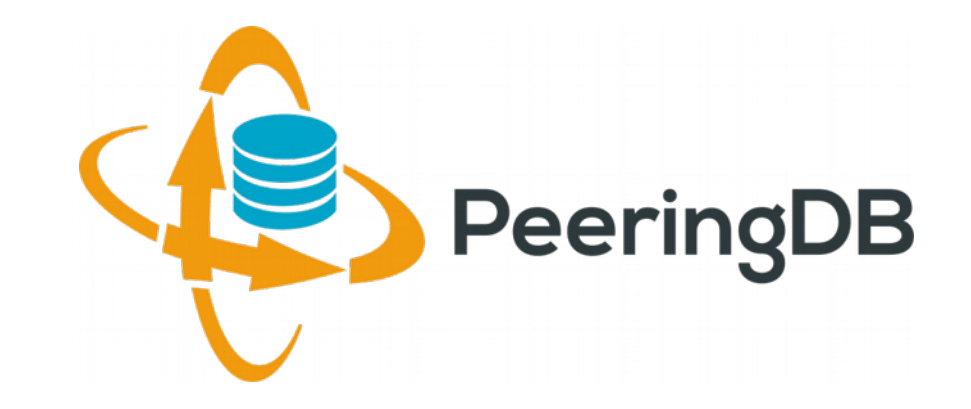

### Update e cadastro de Facilities

#### Julimar Lunguinho Mendes <julimar@nic.br> julimar@peeringdb.com

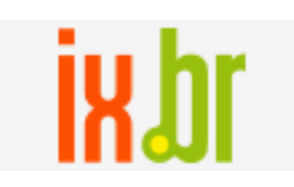

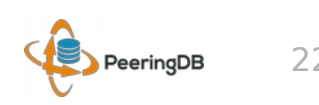

nic.bi

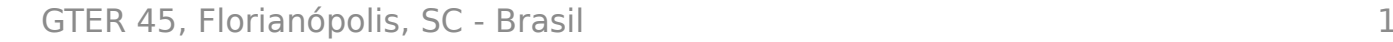

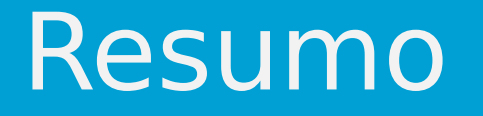

- Esta apresentação visa fazer uma breve atualização do PeeringDB na visão brasileira e comentar sobre cadastro de Facilities.
- Abordaremos o manual do PeeringDB feito pelo IX.br para orientar as entidades que hospedam PIXes do IX.br para cadastro de Facilities.

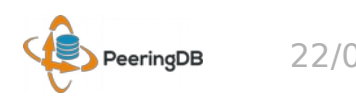

## O que é o PeeringDB?

O PeeringDB é um projeto internacional que tem o objetivo de facilitar a troca de informações relacionadas a peering (acordos de troca de tráfego) e conta com o apoio e patrocínio dos principais ASNs e IXPs (Internet Exchange Points) do mundo.

Desde 2004, trata-se de um registro de organizações e Sistemas Autonômos em banco de dados com informações dos locais em que fazem troca de tráfego (peering), e qual a política de peering que possuem.

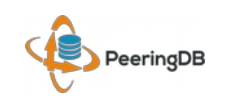

### O que é o PeeringDB?

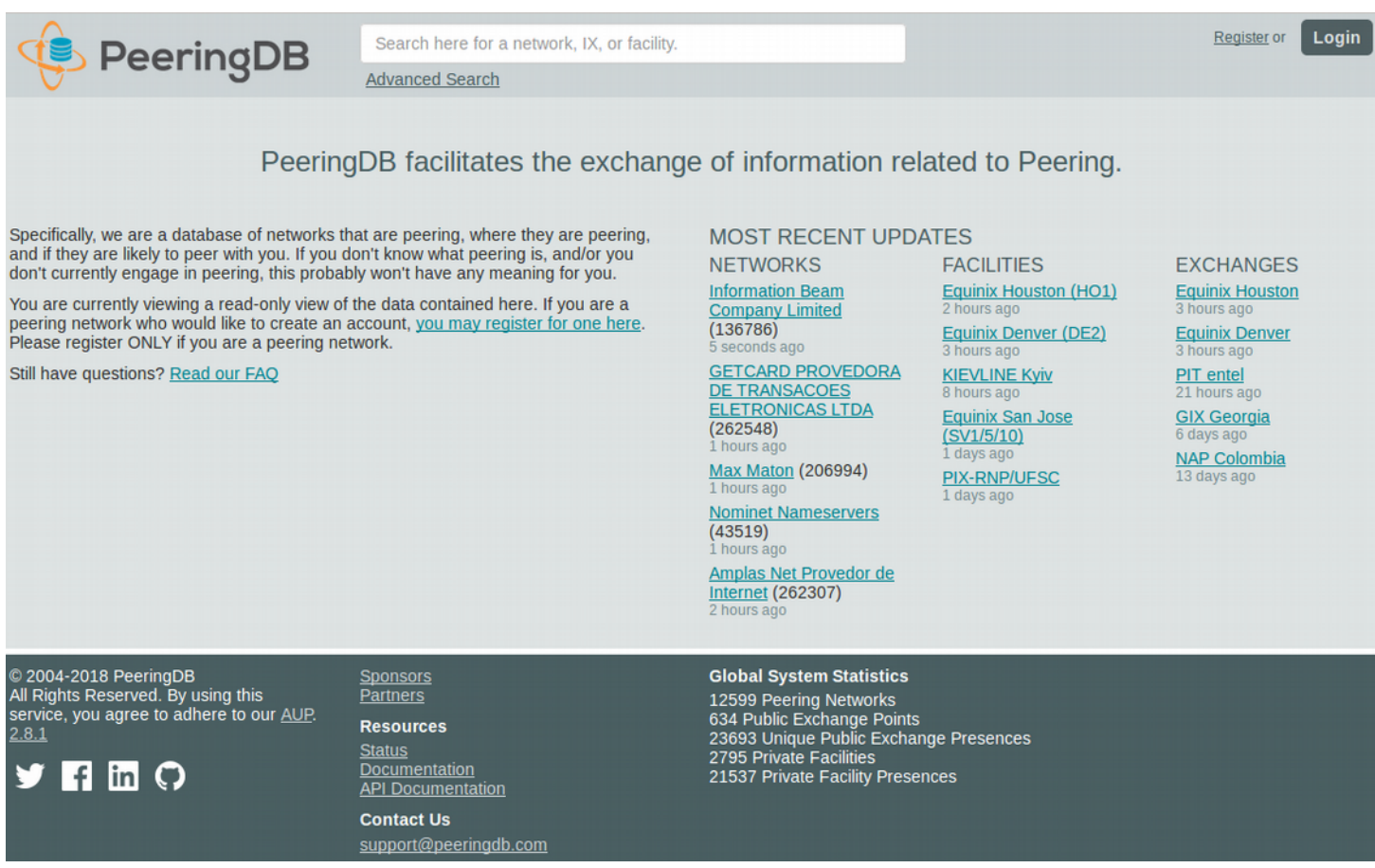

#### Uma rede social de Sistemas Autônomos

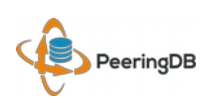

## Informações no PeeringDB

- Sistemas Autônomos
- Localização física
- Política de roteamento
- Onde possuem equipamentos para estabelecimento de peering
- Em quais Internet Exchanges estão conectados
- Facilities
- Endereçamento IP de peering, capacidade de interfaces e largura de banda

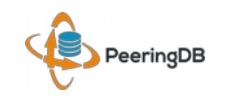

É altamente recomendável que todos os Sistemas Autônomos interessados em realizar peering mantenham os dados atualizados

no PeeringDB, uma vez que muitas redes têm como política de peering somente trocar tráfego com redes cadastradas no PeeringDB.

**Todas informações devem ser atualizadas pelo próprio AS/usuário.**

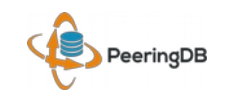

#### Estatísticas

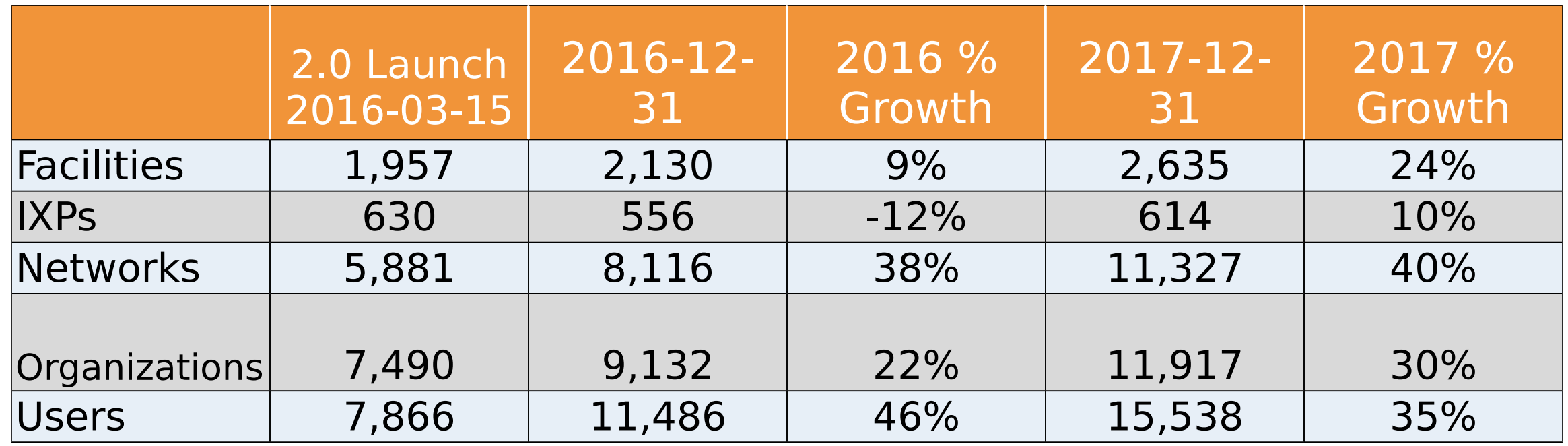

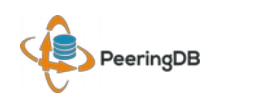

### Comitê de Administração

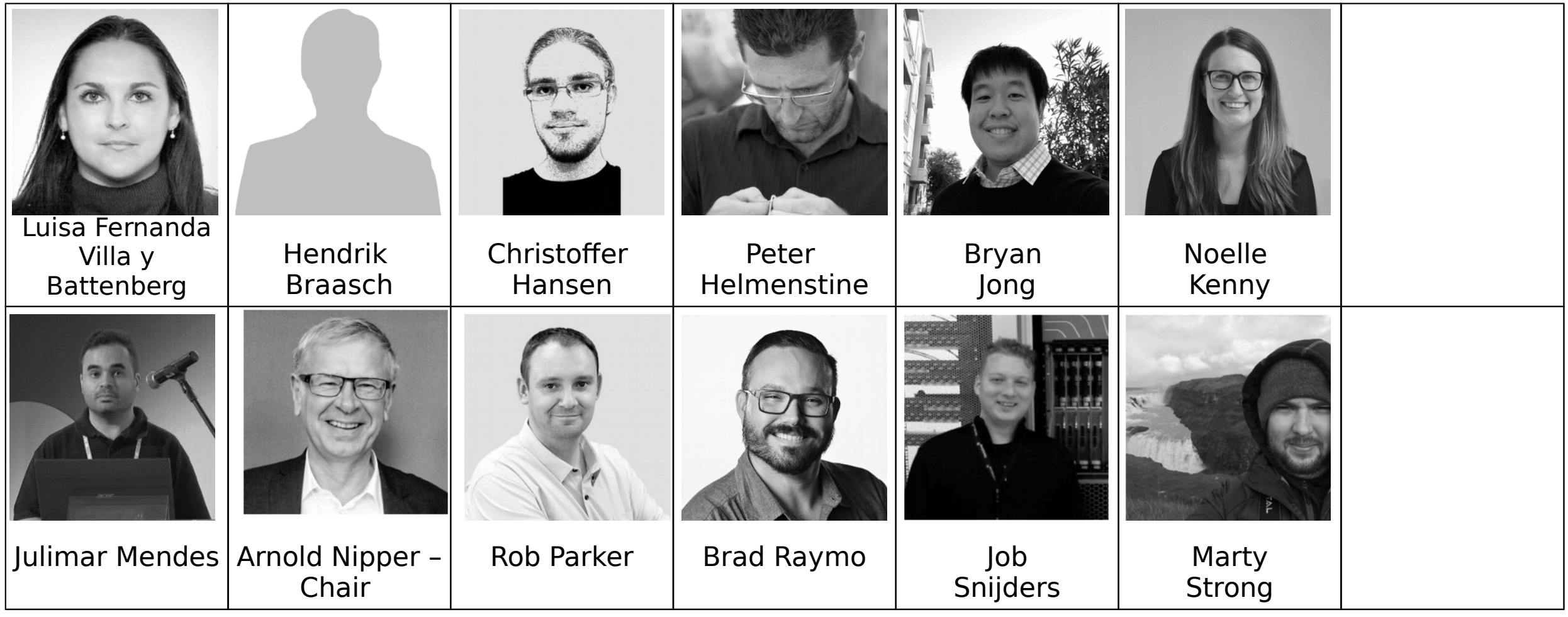

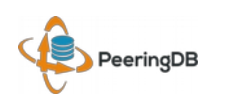

### Validações automáticas

- A validação automática de solicitações foi introduzida no PeeringDB em 5 de Julho de 2017.
	- Validação baseada na informação de whois
- Ação que reduziu o trabalho humano do time de administradores do PeeringDB.
	- ~2,900 tickets foram atendidos desde 5 de Julho de 2017 (33% do total de tickets)

#### **Por esse motivo é muito importante que as informações de whois dos Sistemas Autônomos estejam atualizadas.**

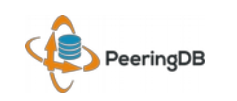

### IX.br(PTT.br) – Guias PeeringDB

Em 2013 a equipe do PTT.br publicou a primeira versão do Guia de cadastro de informações de ASNs no PeeringDB:

https://ix.br/doc/PeeringDB.20130726.pdf

Em 2016 a versão do Guia foi atualizada:

https://ix.br/doc/PeeringDB.pdf

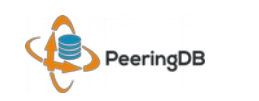

Recentemente foi solicitado o cadastro das facilities que hospedam PIXes do IX.br

Para ajudar as entidades no cadastro a equipe do IX.br criou o documeto "Guia de cadastro de facilities no PeeringDB"

https://ix.br/doc/peeringdb cadastro de facilities.pdf

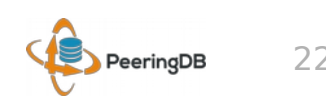

O que é uma Facility?

Para o PeeringDB uma Facility é uma instalação física que opera como um ponto de interconexão para troca tráfego (Peering) entre Sistemas Autônomos.

Uma Facility não é apenas uma instalação onde exista um datacenter para hospedagem de serviços próprios ou serviços para clientes próprios.

Para ser listado como uma Facility no PeeringDB espera-se que seja ofertado serviços de colocation, datacenter e meet-me-room para o público em geral.

#### **Não solicitar cadastro de Facility caso não atenda os requisitos acima.**

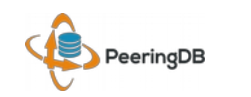

A seguir será apresentado um passo a passo de como se cadastrar uma Facility no PeeringDB.

É importante ressaltar que as informações de Facilities serão públicas, sendo possível qualquer usuário pesquisar através do site https://peeringdb.com

**As informações desse guia não devem ser seguidas a risca, são apenas exemplos para orientar no preenchimento do cadastro dos interessados.**

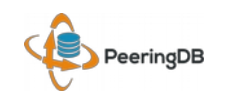

Caso ainda não possua usuário criado, seguir o procedimento abaixo antes de seguir neste procedimento:

https://ix.br/doc/PeeringDB.pdf

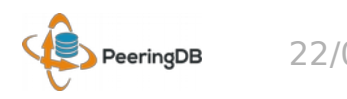

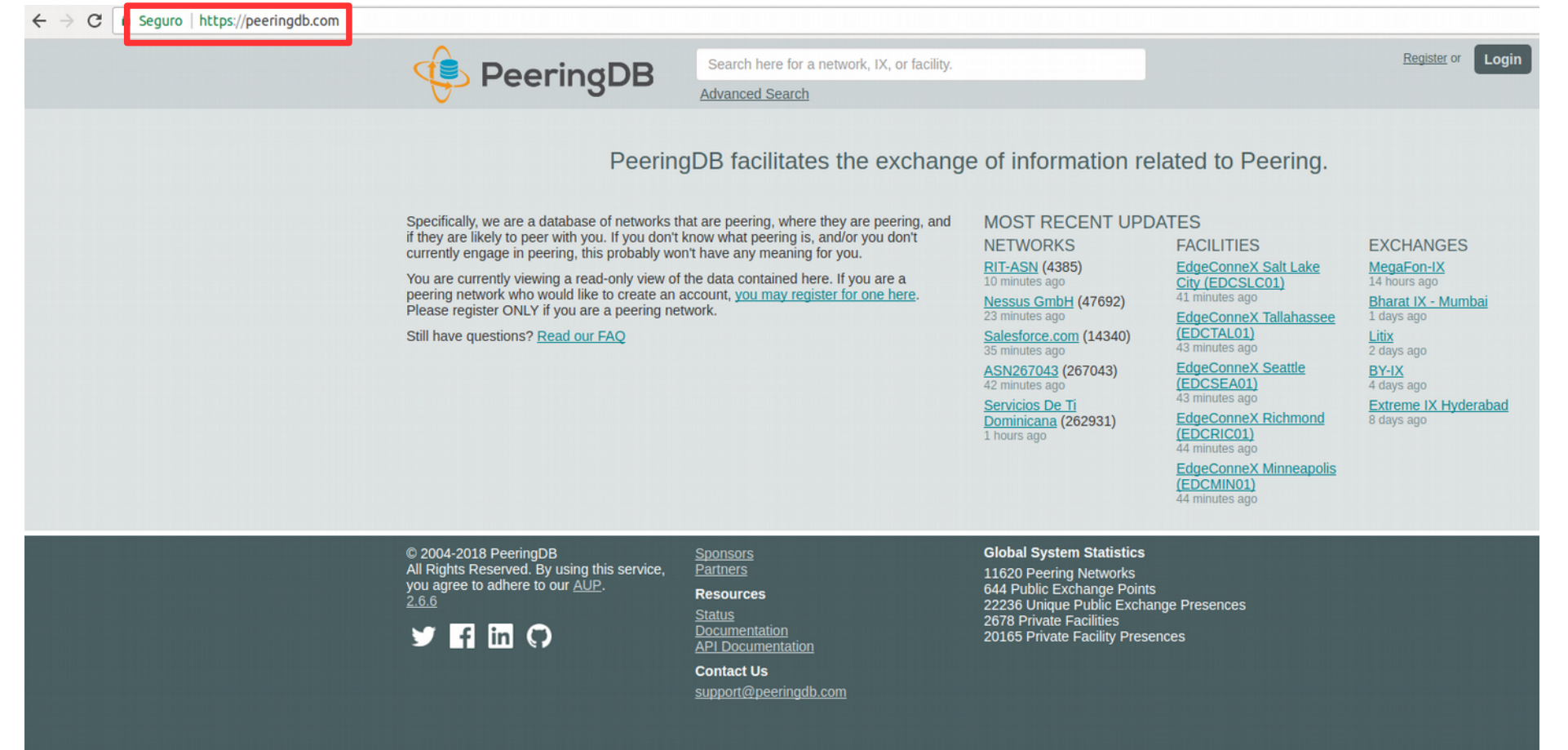

#### *- Acessar a URL https://www.peeringdb.com*

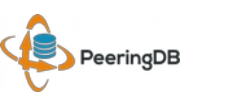

#### $\leftarrow$   $\rightarrow$  C | a Seguro | https://peeringdb.com

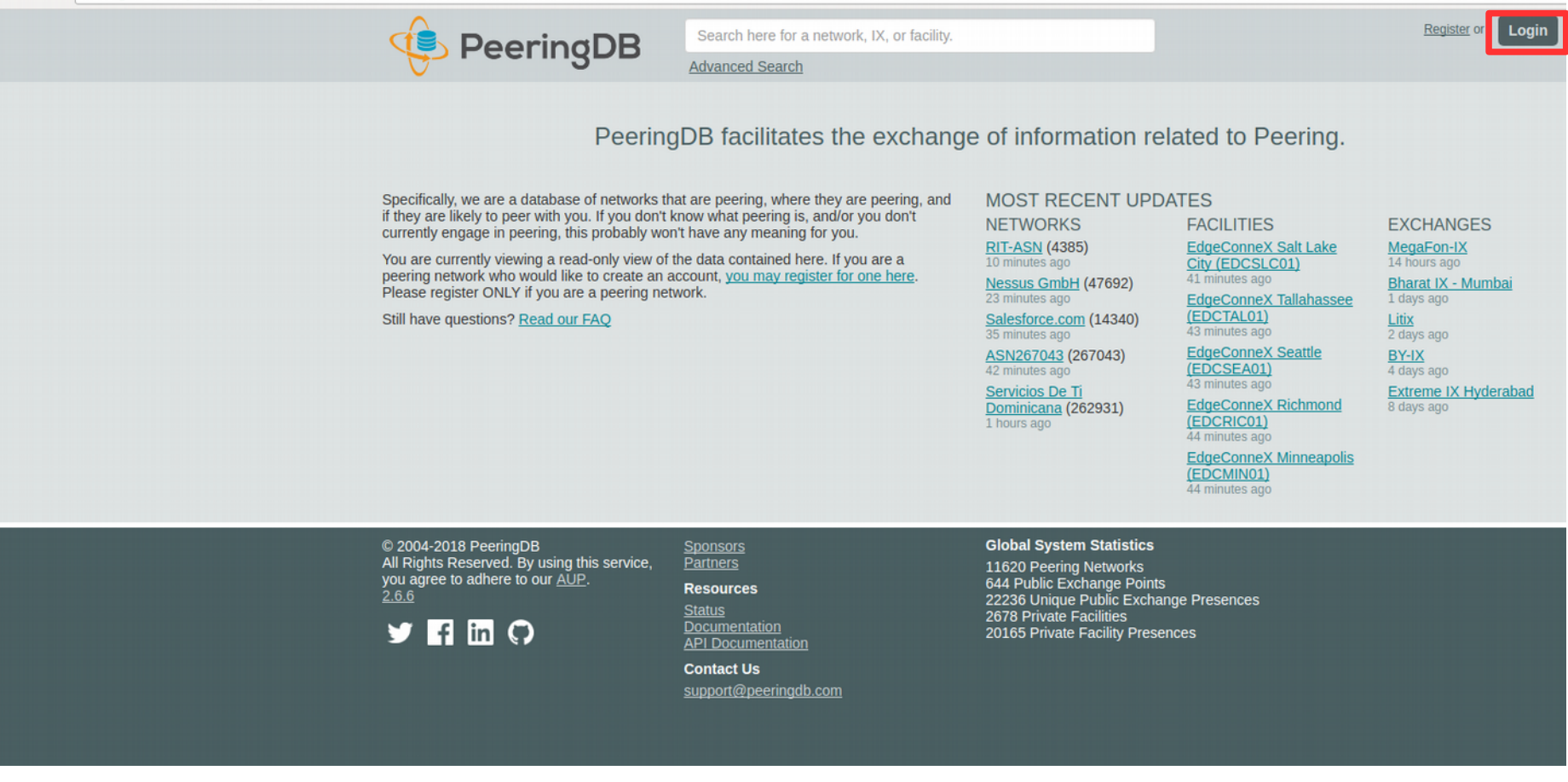

#### *- Faça login com o seu usuário*

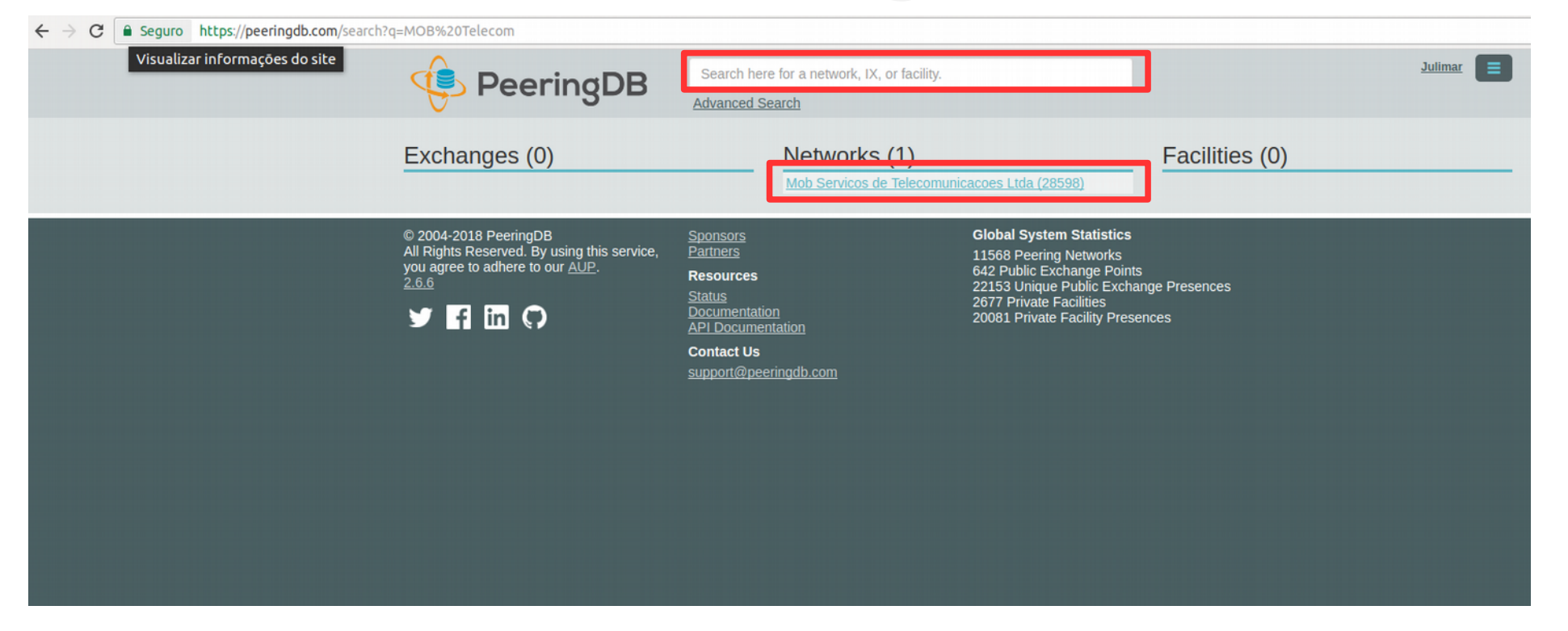

#### *- Faça uma busca da entidade a qual deseja criar uma Facility*

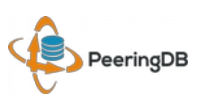

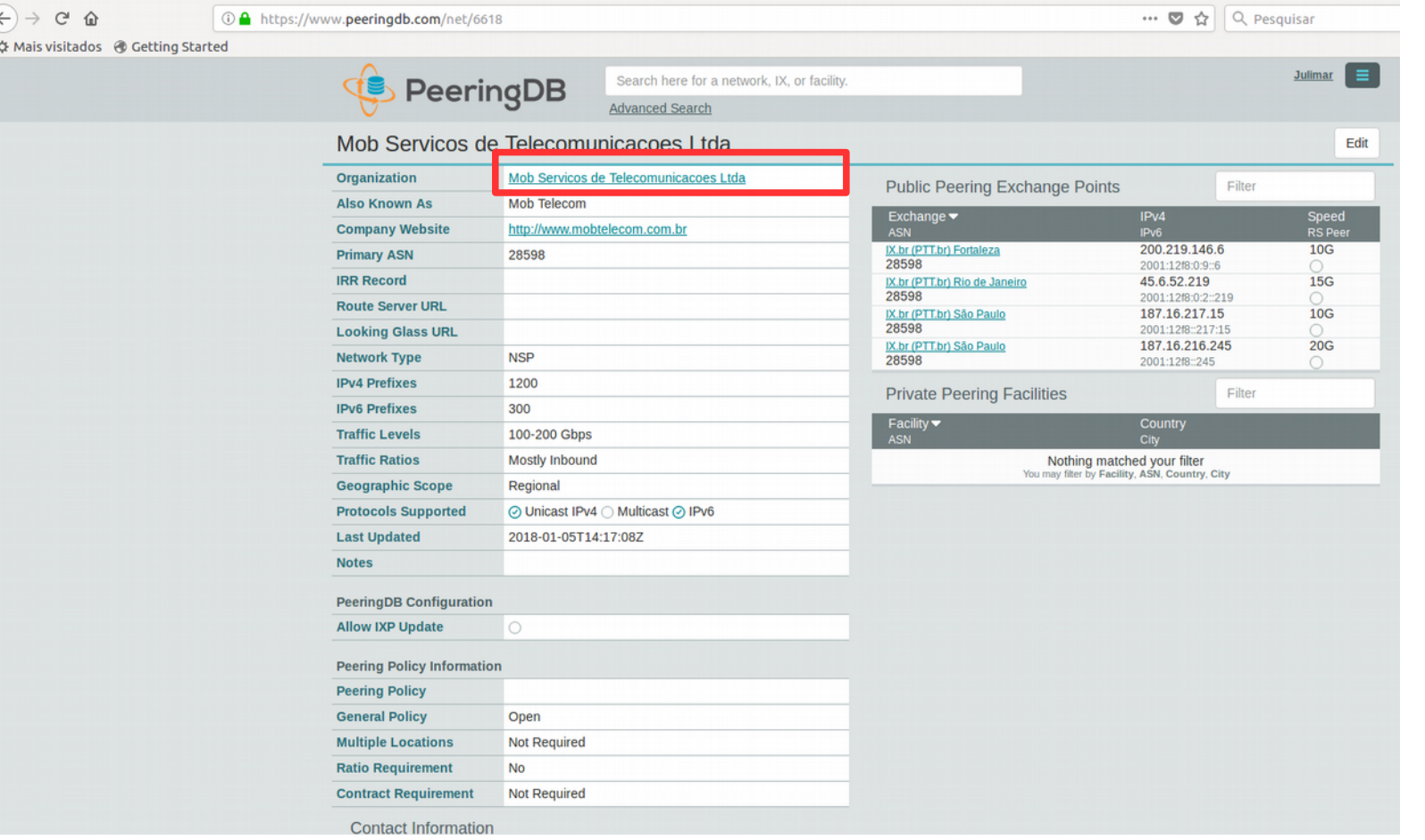

*- Clicar na organização ao qual desejar criar uma Facility*

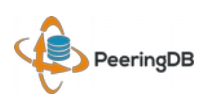

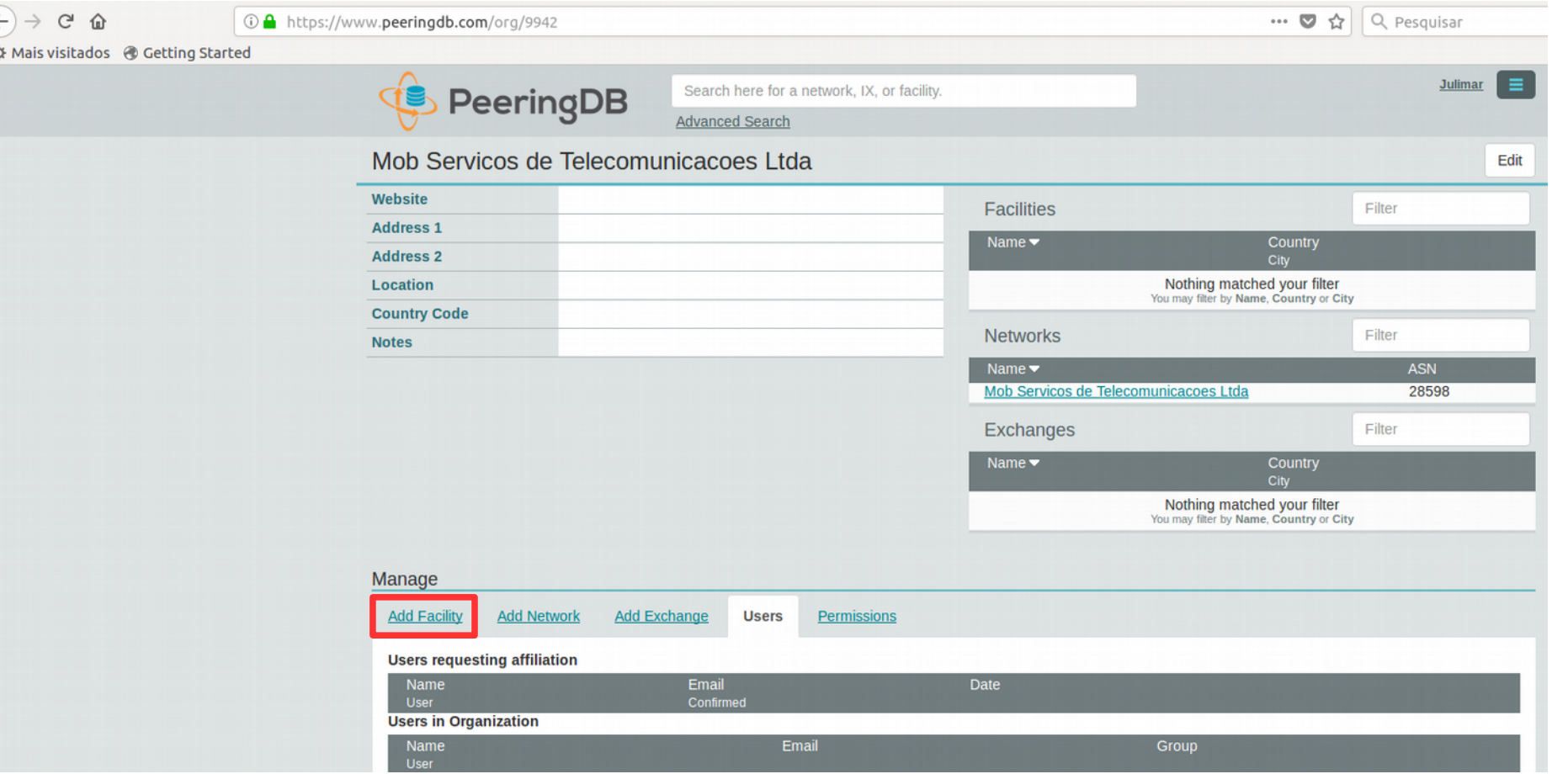

#### *- Clicar em "Add Facility"*

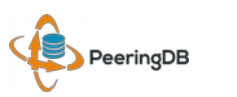

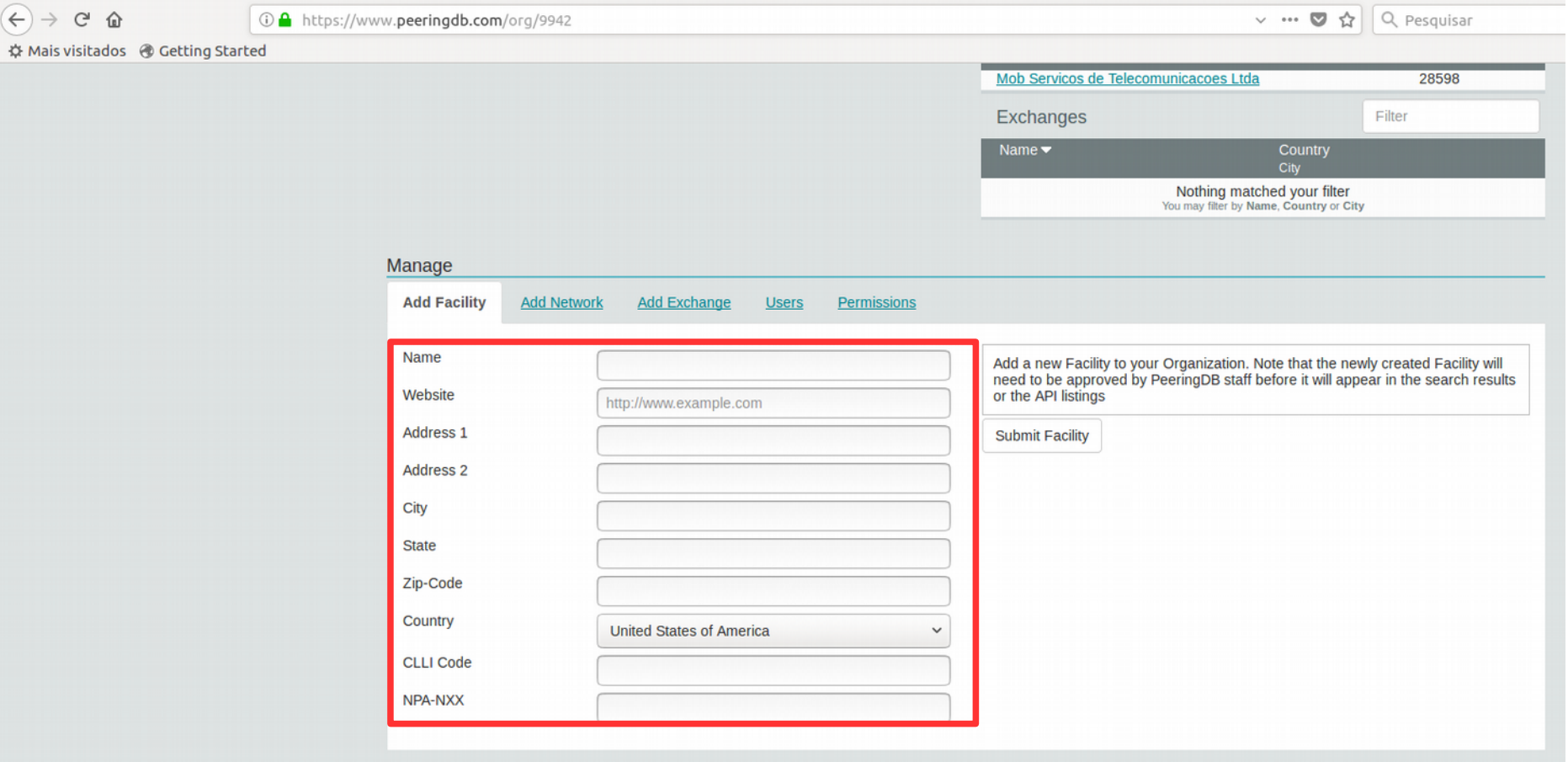

#### *- Preencher os dados da Facility*

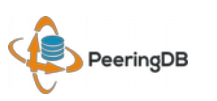

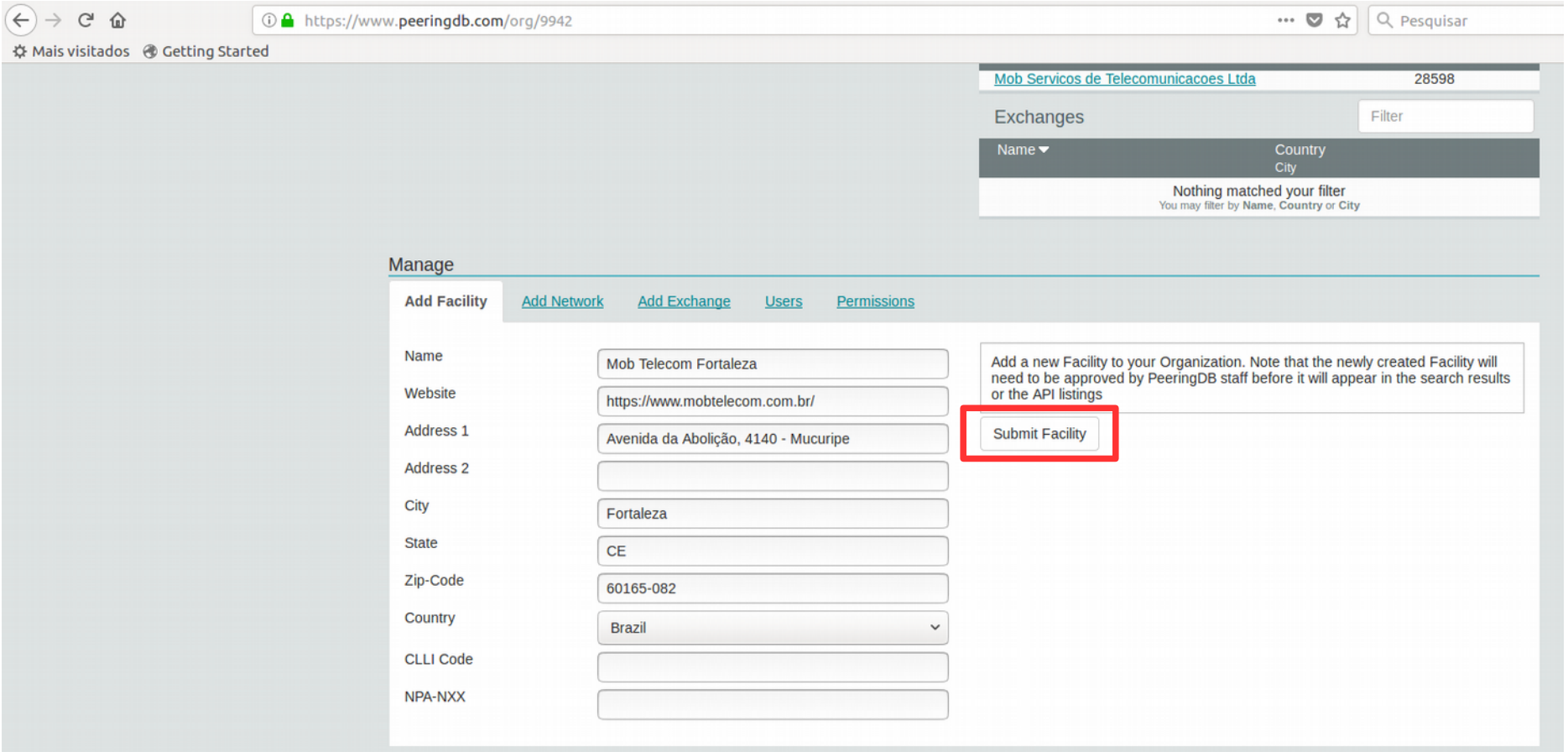

#### *- Clicar em "Submit Facility"*

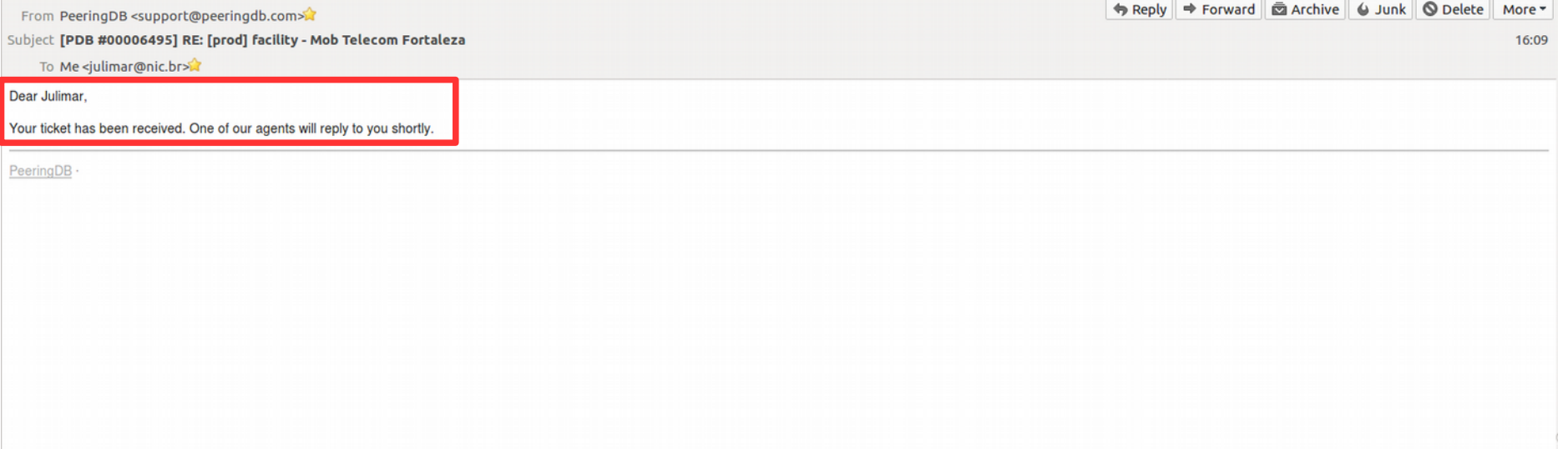

*- Neste momento um ticket é aberto para a equipe do peeringDB É necessário aguardar a aprovação da Facility*

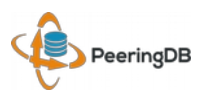

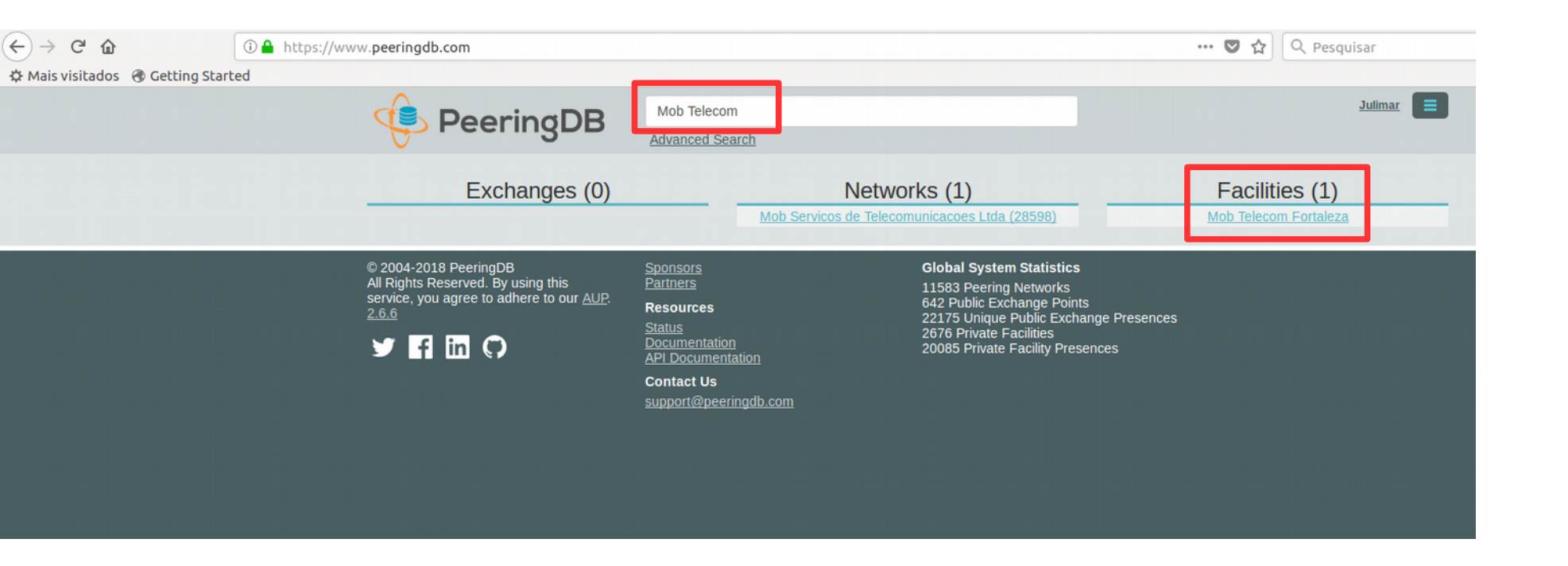

*- Depois de aprovado pela equipe do PeeringDB, realizando uma consulta pública é possível verificar os dados da Facility criada*

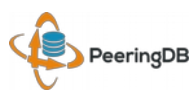

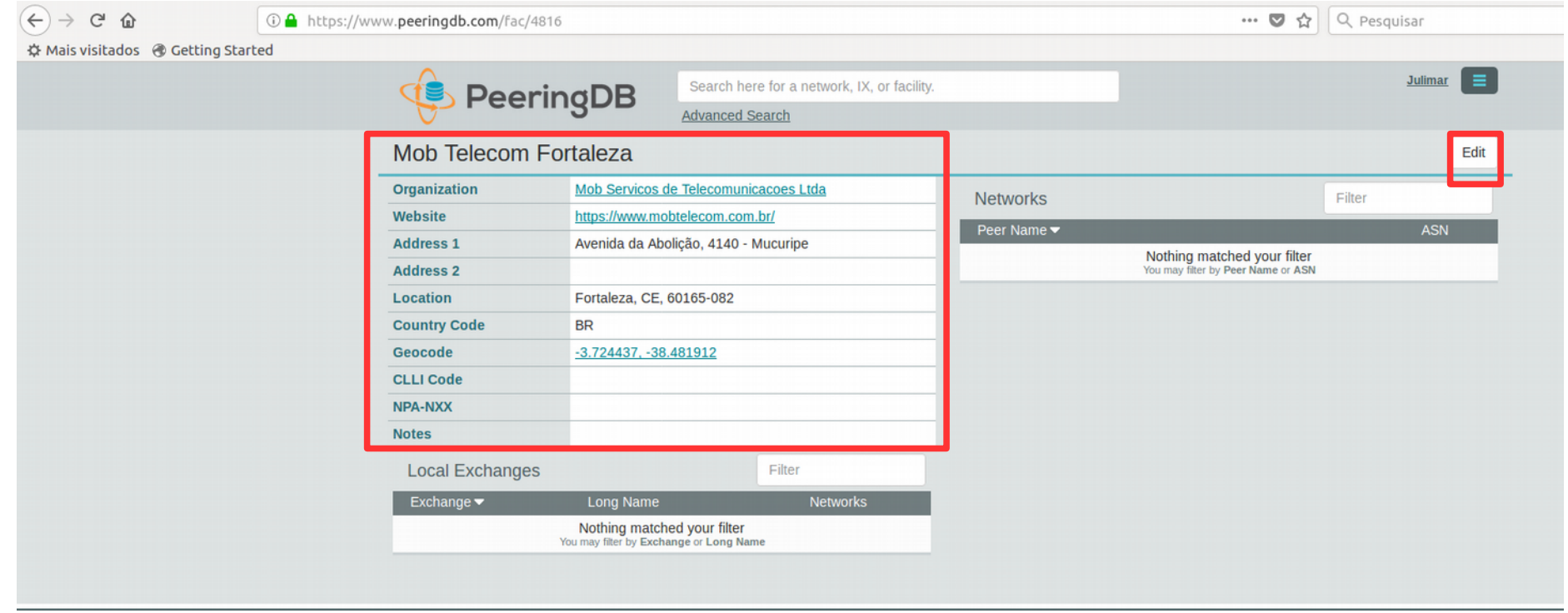

#### *- Após a criação da Facility os dados da mesma podem ser alterados/atualizados pelo próprio administrador da organização*

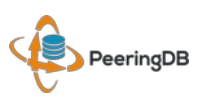

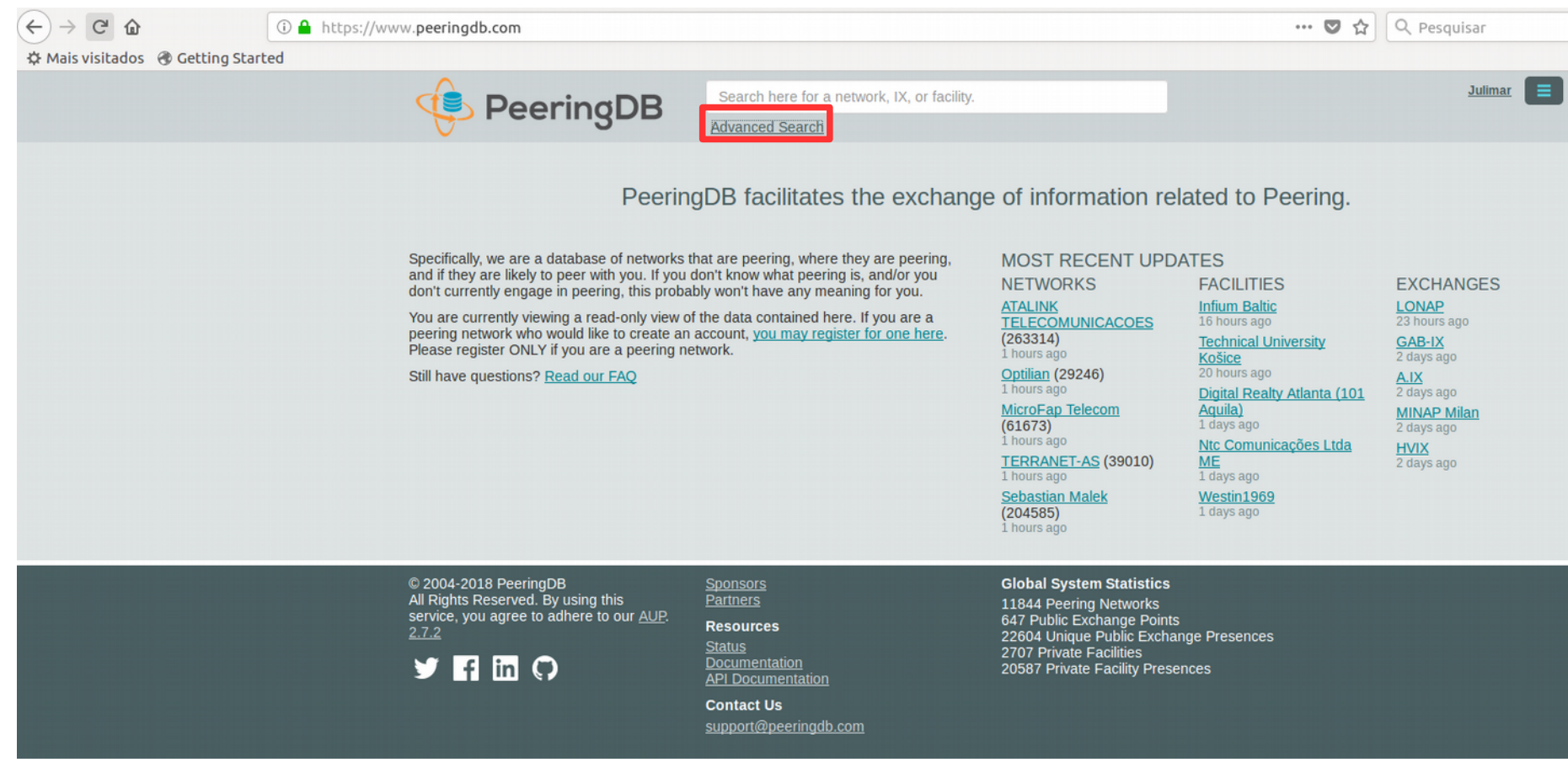

*- A Facility que foi criada pode ser consultada publicamente clicando em "Advanced Search"*

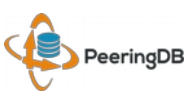

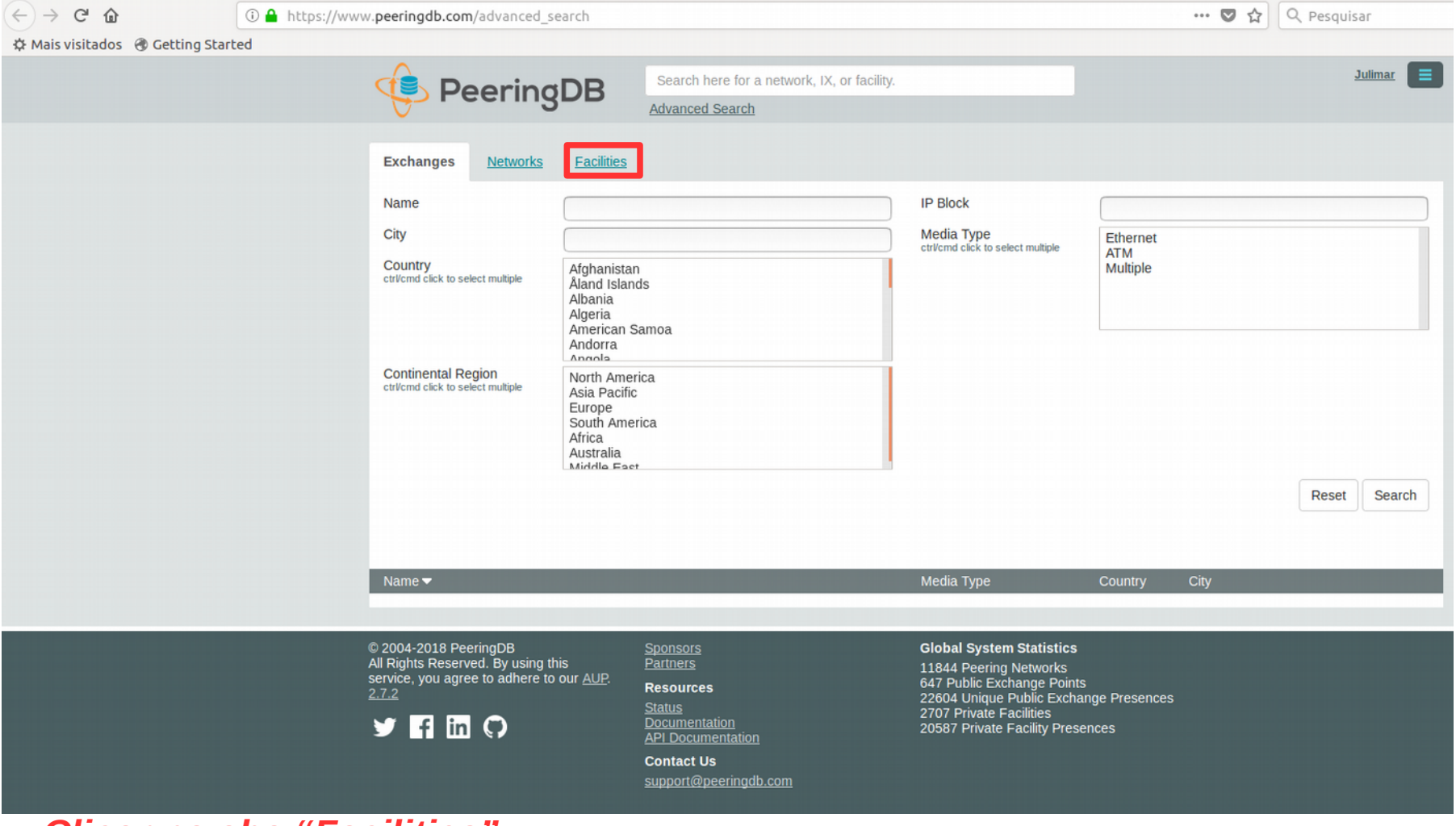

#### *- Clicar na aba "Facilities"*

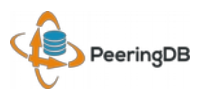

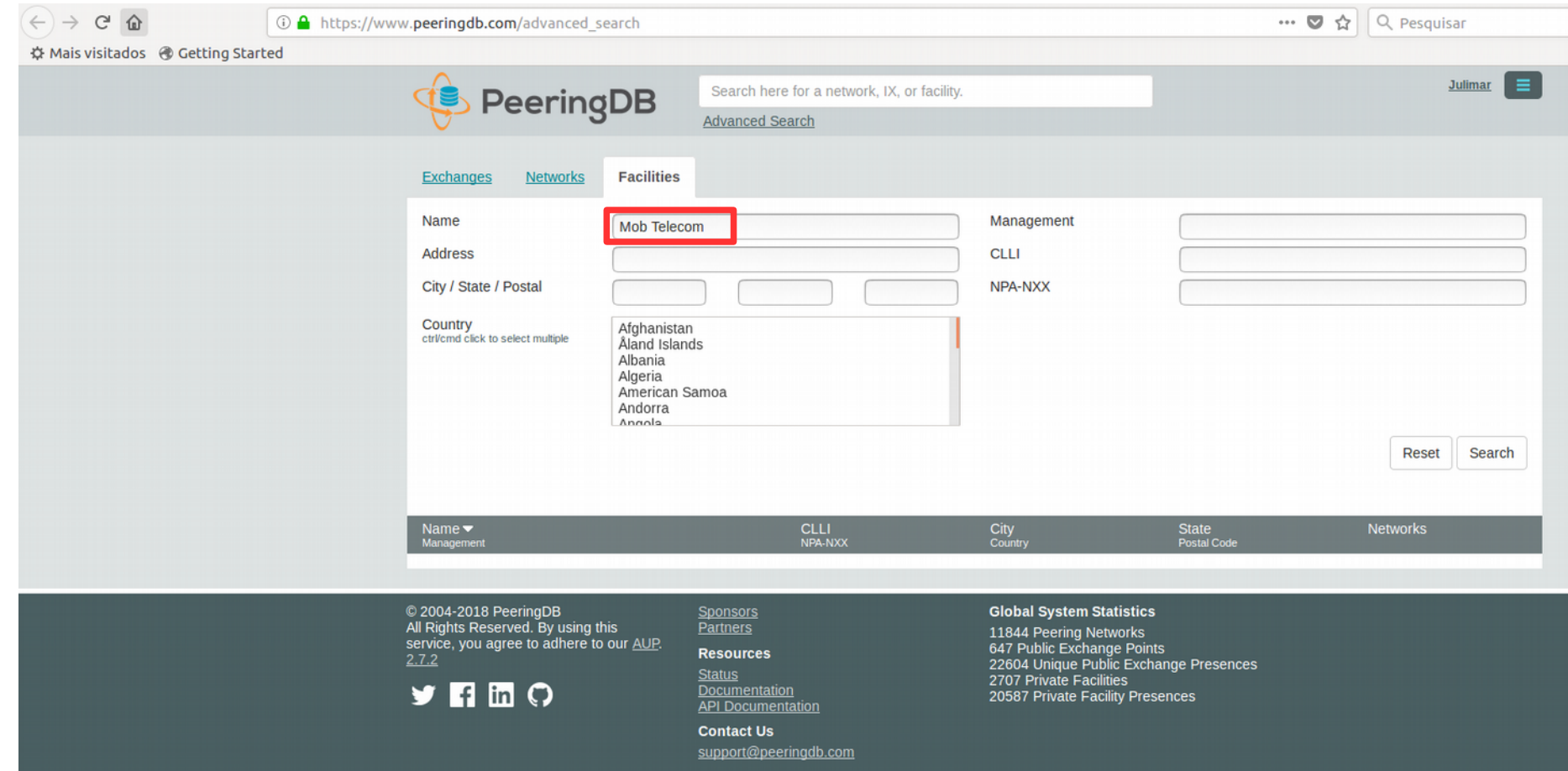

#### *- Digitar o nome da Facility e clicar em "Search"*

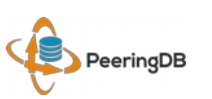

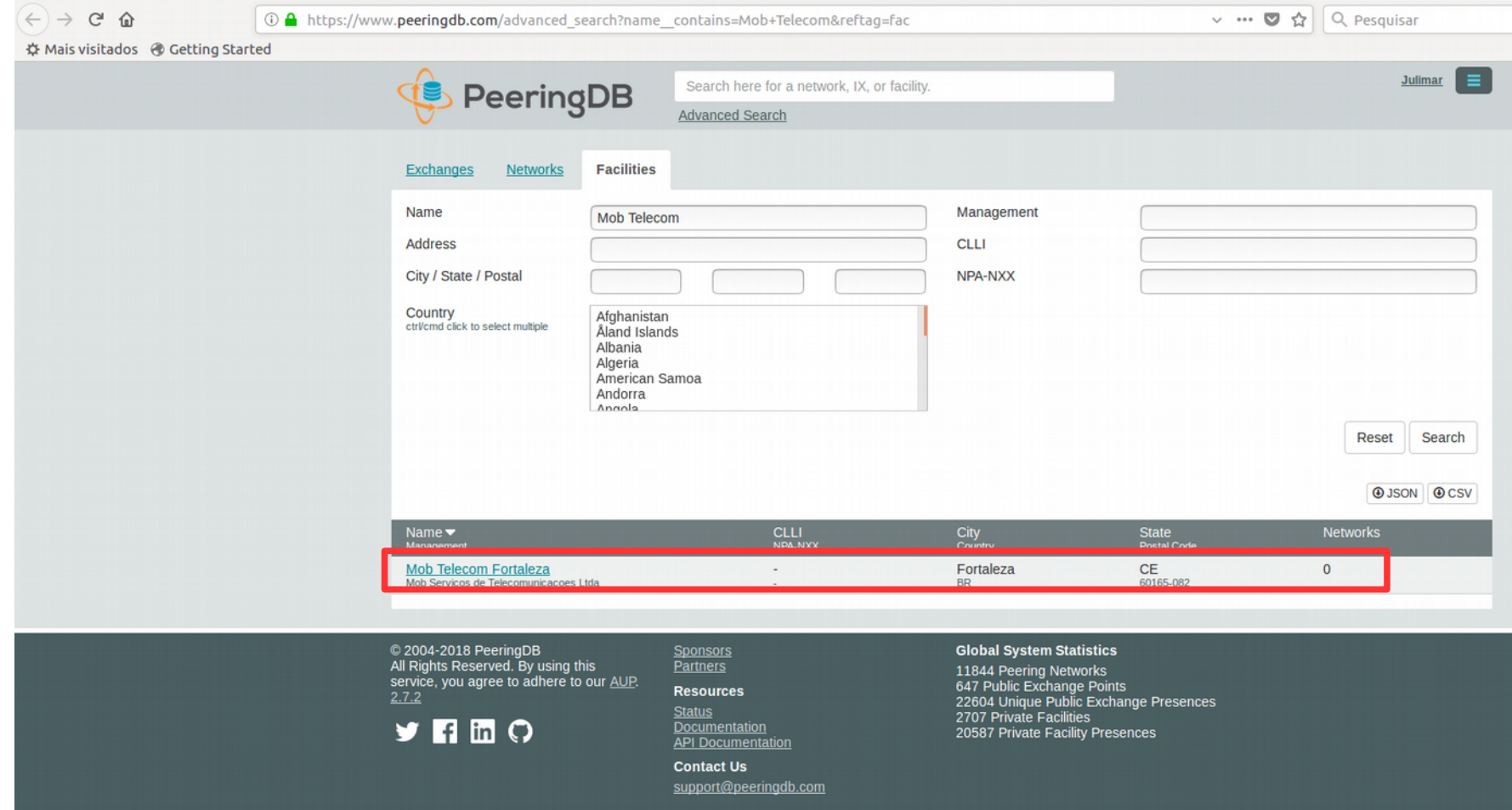

#### *- Os dados da Facility pesquisada serão exibidos na parte inferior da tela*

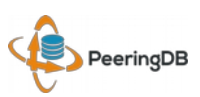

- Dos 122 PIXes nas 30 localidades, 58 PIXes foram acionados para inserção de informações de Facilities.
- Caso a entidade possua sua Facility cadastrada no PeeringDB, e faça hospedagem de um PIX do IX.br, ela poderá solicitar a Equipe de Engenharia do IX.br a divulgação desta informação através do email eng@ix.br

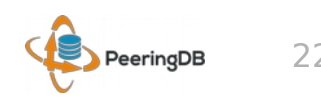

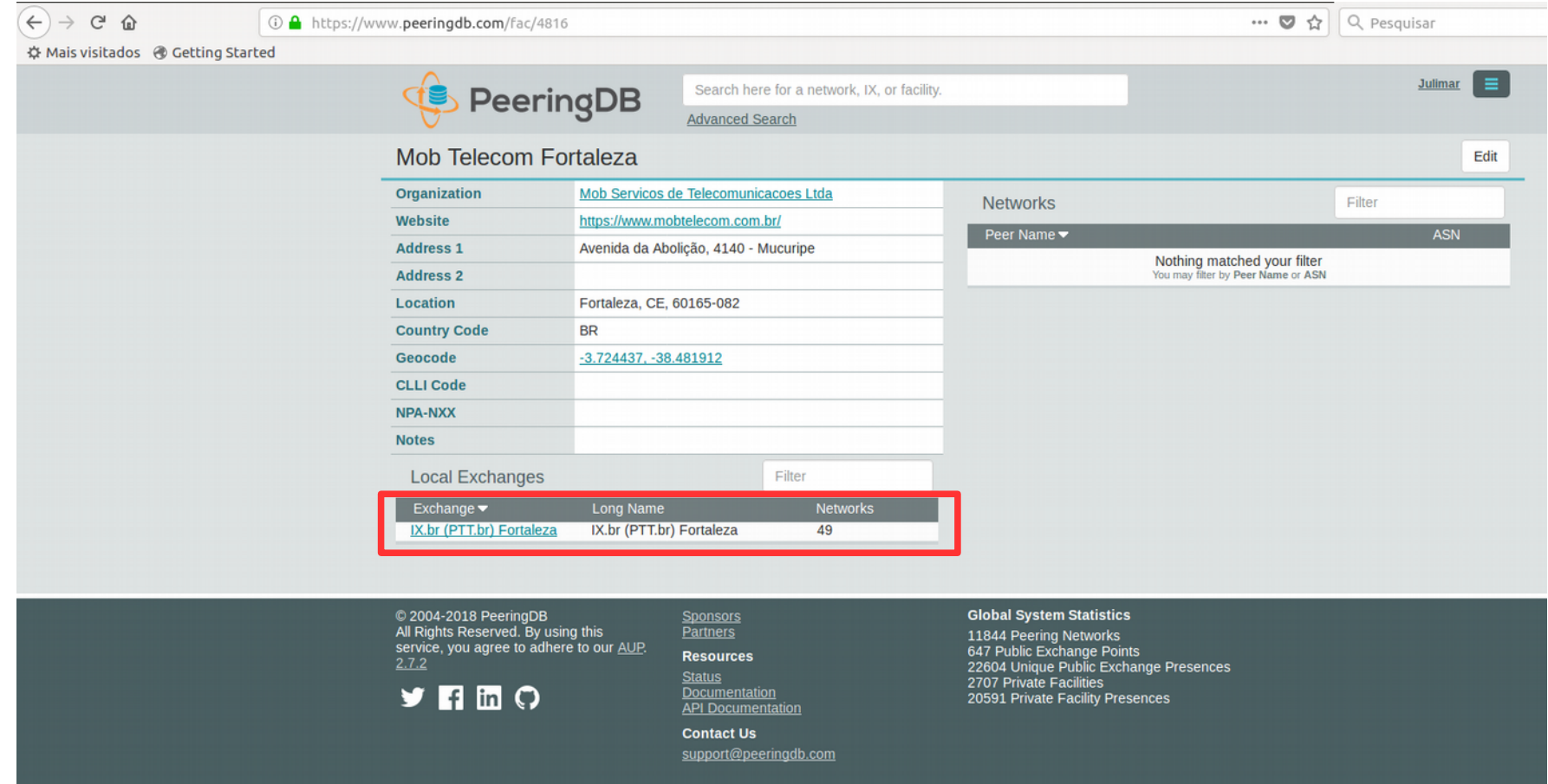

*- Após o cadastro por parte da equipe do IX.br, a informação pode ser consultada publicamente*

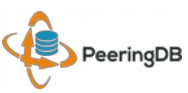

#### Agradecimentos – Estudo de Caso Mob Telecom

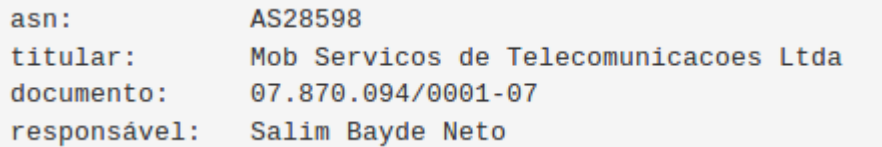

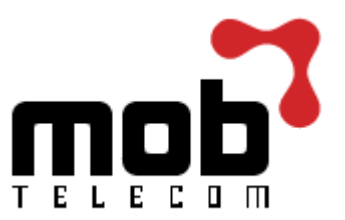

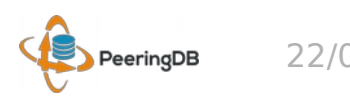

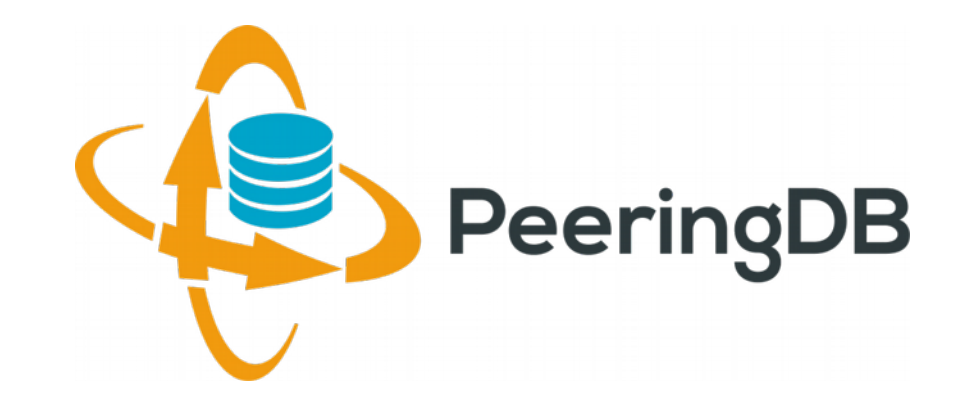

# Perguntas?

*https://www.peeringdb.com/*

*http://docs.peeringdb.com/*

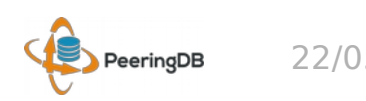